## How to Log into Moodle and Navigate Through Moodle

## Logging in on Campus

To login into a Highland computer:

- 1. Enter your first initial, middle initial, and last name
	- a. Example: jndoe
- 2. Six-digit birthdate
	- a. Example: 010199

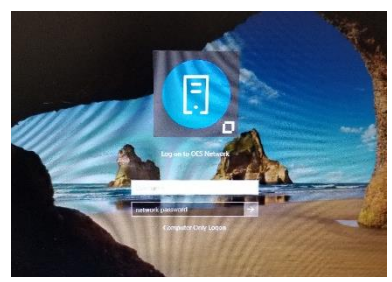

Click the My HCC Applications icon for a short-cut to the Moodle page to login.

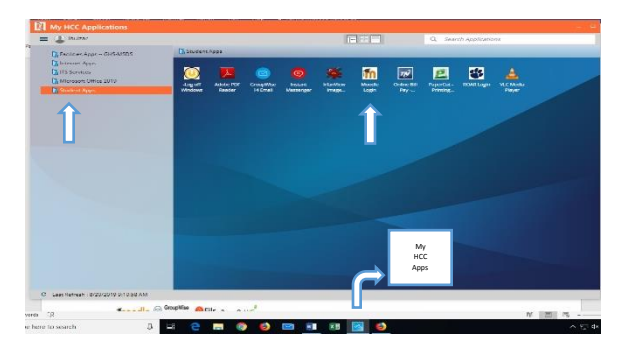

- 1. Username: First initial, middle initial, last name
- 2. Password: Six-digit birthda
- 3. Click Sign in *Note: Just as done above for logging into the computer.*

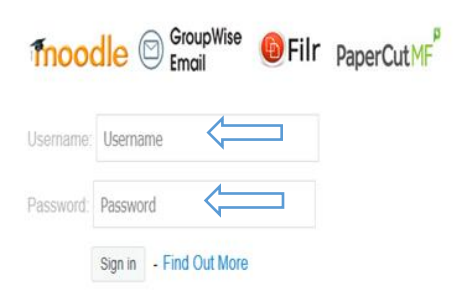

After you have signed in. Your screen will look as follows (below).

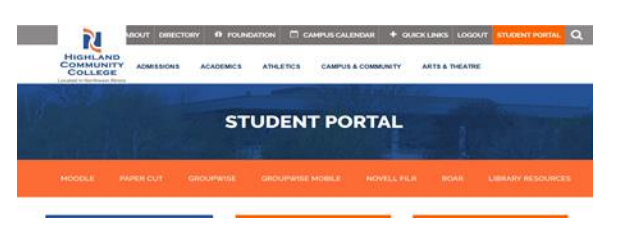

- 1. Go t[o www.highland.edu](http://www.highland.edu/)
- 2. Click Login

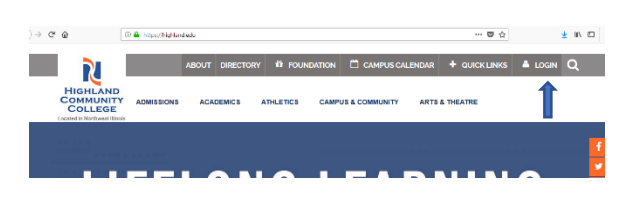

This is the student portal where you can access Moodle, GroupWise, Roar, and much more.

Moodle manages all of your classes. Your teachers will communicate with you through Moodle. You may also turn in homework assignments via Moodle, as well as keep track of your grades.

*Note: Not all instructors use Moodle.*

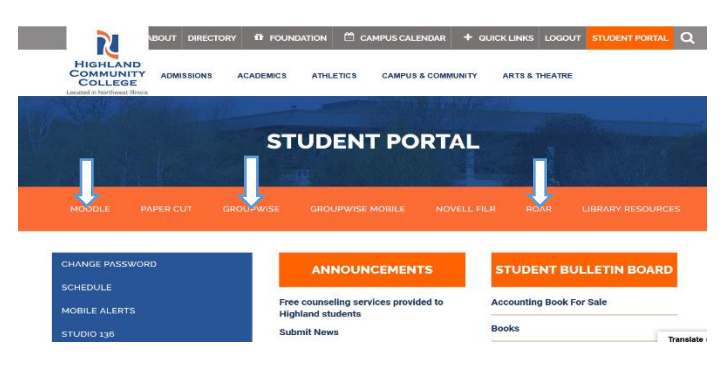

GroupWise is your school email account. Be sure to check your email daily!

You may also change your password from the Student Portal screen.

Roar contains all of your personal information, such as personal information, student services, and financial aid.

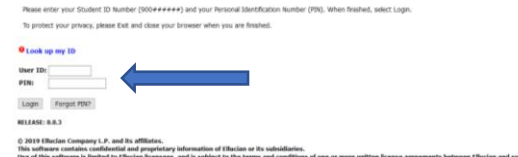

- 1. Username: Your 9000-number provided by Highland Community College
- 2. Password: Six-digit pin you will make

## Logging in Off Campus